## **주차증 발급 신청절차**

※ 샘물통합정보 로그인-행정-총무-차량등록

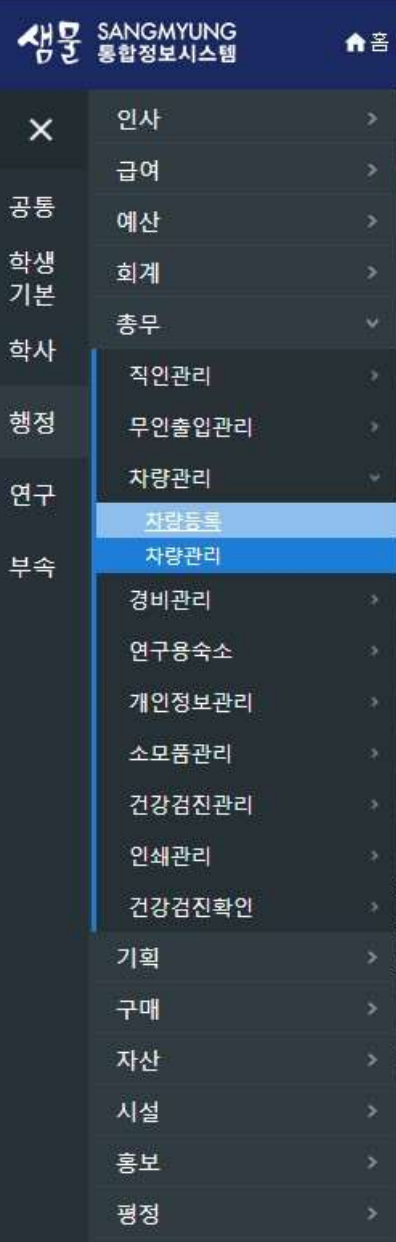

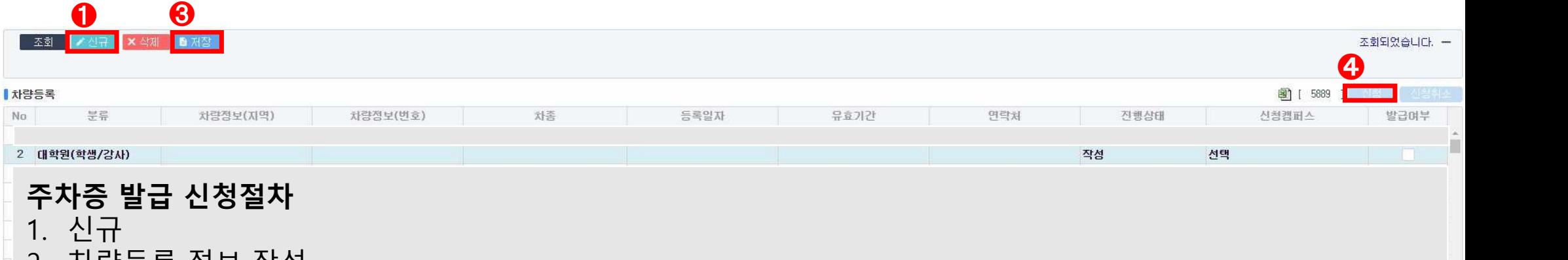

- 2. 차량등록 정보 작성
- 3. 작성 후 저장
- 4. 해당내역을 선택하고 신청

## **ASSE**

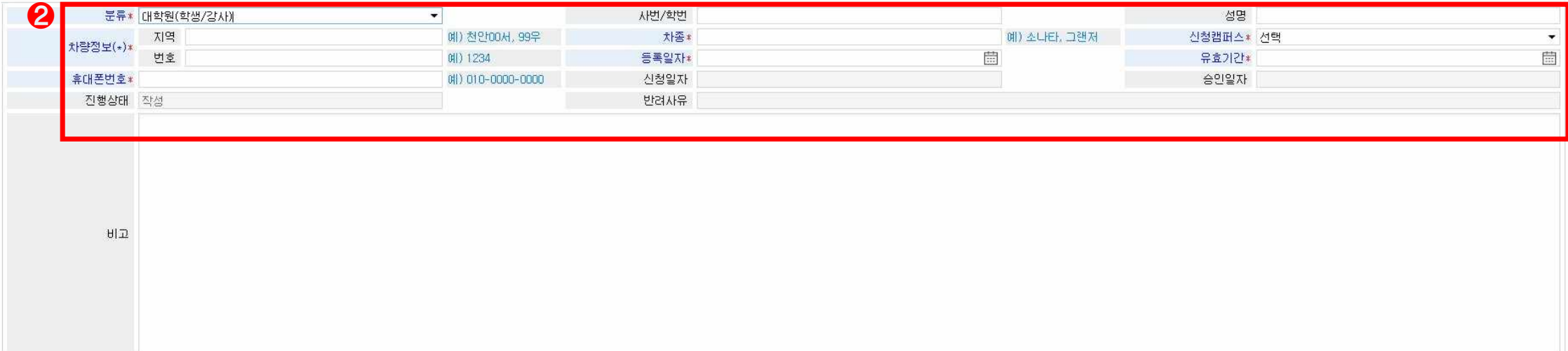